# **Interaktive Landschaftsplanung in Königslutter am Elm**

# *Roland HACHMANN*

Dipl. - Ing. Roland Hachmann, Universität Hannover, Institut für Landschaftspflege und Naturschutz, Herrenhäuser Str. 2, D-30419 Hannover, hachmann@land.uni-hannover.de

### **1 EINLEITUNG**

Die vielfältigen Möglichkeiten von e-Government, e-Partizipation, Content und Dokument Management Systemen, Informationsund Kommunikationstechnologie (IuK), der neuen Medien generell, werden aktuell als sogenannte Top-Themen diskutiert und bereits in vielen Planungsprozessen eingesetzt. Das europäische Parlaments fordert im Mai 2003 für die Öffentlichkeit das Recht ein, Stellung zu nehmen und Meinung zu äußern, wenn alle Optionen noch offen stehen und bevor Entscheidungen über die Pläne und Programme getroffen werden. Der digitale, interaktive Landschaftsplan beispielhaft für die Modellgemeinde Königslutter am Elm übertrifft diese Anforderungen sogar, in dem schon bei der Bestandsaufnahme den Bürgern vor Ort die Möglichkeit geboten wird, sich aktiv an der Planung zu beteiligen. Die neuen Medien werden so gewinnbringend in den Planungsprozess integriert und gestalten alle Planungsphasen transparent. In einem mit Mitteln des Bundesamts für Naturschutz (BfN), des Bundesministeriums für Umwelt, Naturschutz und Reaktorsicherheit, und des Landes Niedersachsen seit Frühjahr 2002 bis Ende 2004 geförderten Erprobungs- und Entwicklungs(E+E)-Vorhaben, begleitet ein interdisziplinäres Team der Universität Hannover die Erstellung des digitalen Landschaftsplans. Landschaftsplaner, GIS-Experten, Informatiker, Soziologen, u.a. erproben den Einsatz und die Möglichkeiten der neuen Medien im Planungsprozess und entwickeln zudem auf freier Software aufbauende Zusatzmodule.

Das dies der richtige Trend ist, bestätigt das Aktionsprogramm "Informationsgesellschaft Deutschland 2006" der Bundesregierung, welches eine Steigerung der Internetnutzung bis 2005 auf 75 % der Bevölkerung und bis 2010 eine Verbreitung der Breitbandanschlüsse auf über 50 % aller Haushalte als konkretes Zeil anstrebt.

### **2 AUFBAU DER INTERNETSEITE**

Die neu entstandene Internetplattform (www.koenigslutter.de/Landschaftsplan.htm) soll den aktuellen Planungsprozesses transparent gestalten, der Einsatz der unterschiedlichen neue Medien weitere Partizipations- und Kooperationsmöglichkeiten bieten.

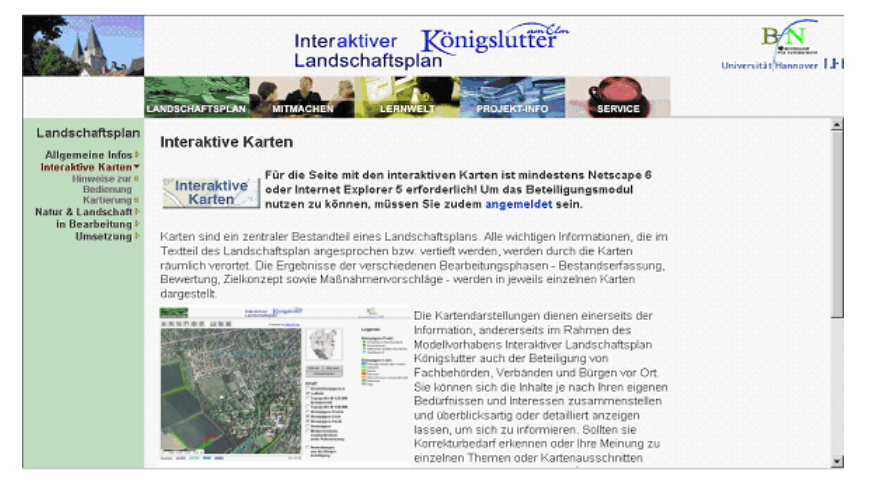

Abb. 10: Aufbau der Internetseite (Quelle: www.koenigslutter.de/Landschaftsplan.htm)

Auf der übersichtlichen, gut strukturierten Internetseite (s. Abb. 10), die auch unerfahrenen Nutzern eine intuitive Navigation durch die unterschiedlichen Bereiche ermöglichen soll, spielt neben der Informationsvermittlung, der Kommunikation und e-Partizipation, Multimediaeinsatz und der 2D/3D-Visualisierung, das Webmapping eine entscheidene Rolle. Ein MapServer (s. Kapitel 3) verbindet in den sogenannten "interaktiven Karten" Informationsabfrage und –gewinn mit der Kommunikation und e-Partizipation, stellt somit den Kern des interaktiven Landschaftsplans in Königslutter am Elm dar.

Das neu entwickelte Content Management System (CMS) ermöglicht eine gleichzeitige Bearbeitung der Seiten durch mehrere Redakteure und eine einheitliche Benutzer-, Gruppen- und Zugriffsregelung. Eingabemasken gewährleisten ein übersichtliches Weblayout und erfordern keine Programmierkenntnisse der Bearbeiter (s. Friese et al., 2003).

#### **2.1 Eingesetzte Software**

Der modularer Aufbau, der Einsatz und die Entwicklung von Open Source Software zielt auf eine spätere Übertragbarkeit einzelner Komponenten auf andere Kommunen oder Anwendungsbereiche ab. Als einzige proprietäre Software innerhalb des Projektes führte die Stadt Königslutter parallel zum Projektstart das Geographische Informationssystem (GIS) ArcGIS 8.x der Firma ESRI in ihre Verwaltung ein. Weiterhin wird SuSe Linux 8.x als Betriebssystem, ein Apache Webserver, der freiverfügbare UMN MapServer, eine MySQL Datenbank und die Scriptsprache php bzw. Java eingesetzt. Die neu entwickelten, plattformunabhängigen Werkzeuge: CMS mit Diskussionsforum, ein Karten- und ein Textbasiertes Beteiligungsmodul, ein Auswerte- und Auslesetool, Lernmodule, etc. werden spätestens nach Ablauf des Projektes Ende 2004 freiverfügbar sein.

### **2.2 Webmapping und E-Partizipation**

In der Regel bieten Geographische Informations Systeme das Fundament für eine ständig zunehmende Zahl innovativer Anwendungen. Der Nutzen dieser Systeme kann durch Weiterentwicklung zu Kommunikations- und Partizipationsdiensten deutlich gesteigert werden. Neben einer Verkürzung von Kommunikationswegen wird ein fachübergreifendes, transparentes und bürgernahes Arbeiten möglich. (Bill et al., 2002, S. 301).

E-Partizipation heißt dabei, durch neue, computerunterstützte Kommunikationsprozesse die Beziehung zwischen Verwaltung, Politik und Bürgern neu zu gestalten (Märker et al., 2003).

Innerhalb des interaktiven Landschaftsplans stellt der Einsatz des MapServers den Nutzern GIS-Funktionen zur Verfügung. Dabei können unterschiedliche Themenlayer kombiniert, Informationen abgefragt, Kartenausschnitte verändert werden. Eine dynamische Legende liefert Erläuterungen, weitere werden durch Beschriftungen innerhalb des Kartenfensters maßstabsabhängig geliefert (s. Kap. 3.1).

Neu entwickelte Text- und Kartenbasierte Module bieten in Verbindung mit dem Webmappingbereich innovative E-Partizipationsmöglichkeiten, und realisieren das erhoffte, transparente und bürgernahe Arbeiten.

### **3 MAPSERVER: BETEILIGUNG UND AUSWERTUNG MIT OPEN SOURCE SOFTWARE**

Der Begriff "Open Source Software" steht für eine Software, deren Quellcode veröffentlicht wurde und weiterverarbeitet werden kann. (Bill et al., 2001). Der MapServer der University of Minnesota (UMN) ist ein typischer Vertreter der Open Source Software, der zur dynamischen Kartenerstellung sehr gut geeignet ist. Eine Anbindung neu entwickelter Zusatzmodule ist mit den entsprechenden Programmierkenntnissen problemlos realisierbar (Bill et al., 2003). Diese Eigenschaften werden auch im interaktiven Landschaftsplan ausgenutzt, um die im folgenden detailliert beschriebenen Zusatzmodule zu entwickeln.

Das Partizipationskonzept in Abb. 11 zeigt den Informationskreislauf auf. Der Client greift per http auf den MapServer zu und informiert sich über aktuelle Planungsstände. Ein Formular ermöglicht es, einfach und schnell objektbezogene Textinformationen und Anmerkungen an die Stadt Königslutter zu übermitteln (s. Kapitel 3.2). Ergänzende graphische Zusatzinformationen zu den Objekten können über die Kartenbasierte Beteiligung (s. Kapitel 3.3) eingebracht werden. Eine vorgeschaltete Authentifizierung am Content Management System erlaubt nur registrierten Nutzern eine Beteiligung, so können verschiedene Nutzergruppen, z.B. Träger öffentlicher Belange (TÖB) separat verwaltet und dokumentiert werden.

Einzige clientseitige, technische Voraussetzungen sind ein aktueller Webbrowser und für die kartenbasierte Beteiligung ein installiertes Java-Applet. Serverseitige Browserabfragen verhindern den Zugriff auf den MapServer bei Verwendung eines nicht aktuellen Webbrowsers und weisen, um Ansichtsprobleme zu vermeiden, auf die Installation eines aktuelleren hin.

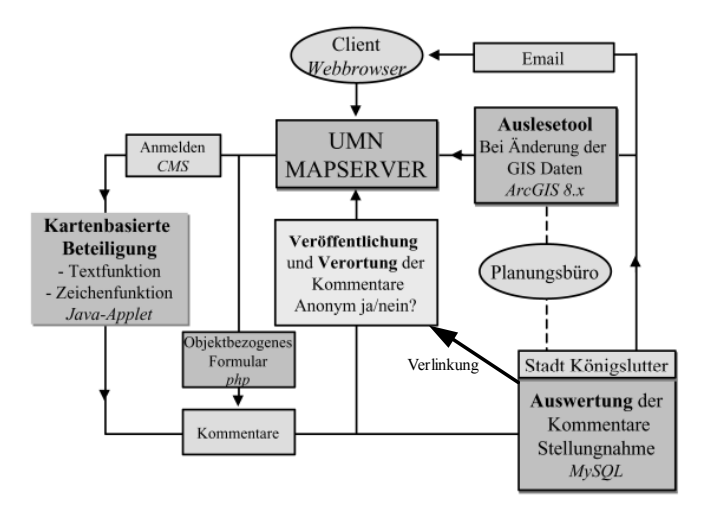

Abb. 11: Partizipationskonzept

Alle Kommentare werden automatisch als Layer "Anmerkung aus der Bürgerbeteiligung" im MapServer visualisiert, der Planungsprozess wird transparent gestaltet, Doppelungen vermieden und Kommunikationswege verkürzt. Aus Gründen des Datenschutzes besteht die Möglichkeit, die Kommentare auch anonym zu veröffentlichen.

Nach einer Auswertung der eingegangenen Anmerkungen (s. Kapitel 3.5) leitet die Stadt die weiteren Schritte ein. Das externe Planungsbüro kann eingeschaltet werden, kleinere Ergänzungen oder Änderungen der Datenbasis können bei Bedarf auch direkt im GIS vorgenommen und die Änderung der Konfigurationsfiles für den MapServer mit dem Auslesetool (s. Kapitel 3.6) vorgenommen werden. Die erfolgte Stellungnahme der Stadt wird per Email an den Nutzer verschickt und somit der Partizipationskreislauf geschlossen.

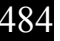

.

## **3.1 MapServer Oberfläche**

Hauptzielgruppe des interaktiven Landschaftsplans sind neben den Trägern öffentlicher Belange die Bürger vor Ort in Königslutter am Elm. Es handelt sich also in der Regel um "GIS-Laien", dies wurde bei der Gestaltung des Mapservers berücksichtigt.

Nutzertests zeigten nicht nur Probleme und Mißverständnisse im Handling auf, sondern führten auch zu folgenden wichtigen Zwischenergebnissen und Regeln für die Gestaltung der MapServer Oberfläche:

- eindeutige intuitiv bedienbare Schaltflächen verwenden, ggf. ausformulieren,
- digitale Orthophotos und topographische Karten dienen zur Orientierung und sind unverzichtbar,
- eine dynamische, aggregierte Legende und
- maßstabsabhängige Informationen im Kartenfenster helfen beim Informationsfluß,
- möglichst wenig Anglizismen bzw. Fachtermini integrieren.

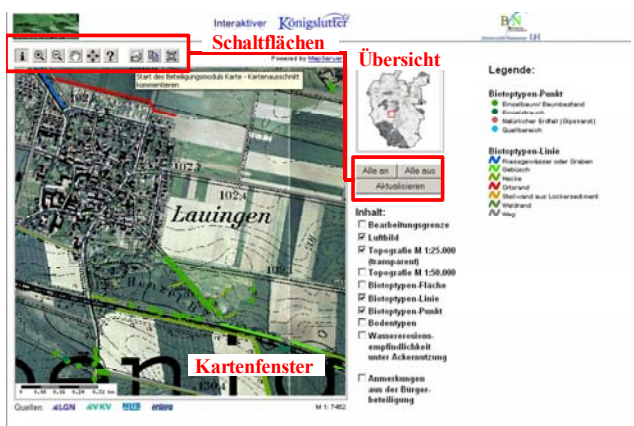

Abb. 12: MapServer Oberfläche

Die Schaltflächenanzahl wurde auf ein Minimum reduziert, eine Hilfe-Funktion unterstützt die Nutzer zusätzlich. Eine zusätzliche Verlinkung zu einem Hilfe-Diskussionsforum befindet sich in der Umsetzungsphase.

### **3.2 Formularbasierte Beteiligung**

Mit dem Einsatz des MapServers wird den Nutzern die Möglichkeit gegeben, objektbezogene Informationen abzurufen und Anmerkungen zu diesen an die Stadt zu übermitteln. Eine erste, einfache Beteiligungsform stellt das sogenannte Beteiligungsmodul light, der Einsatz eines (php-) Formulars dar (s. Abb. 13).

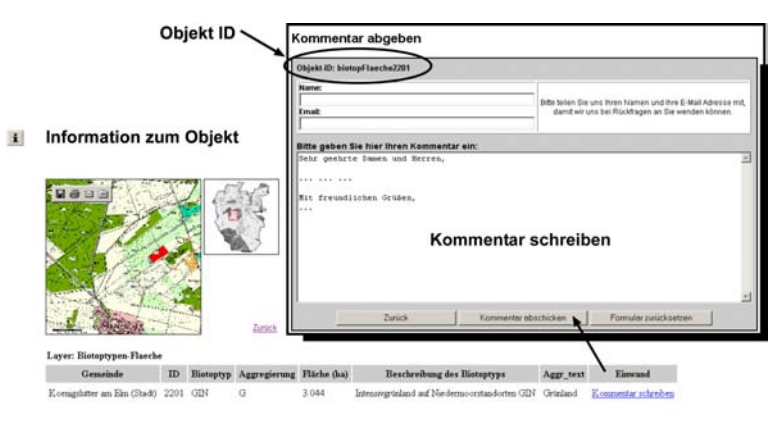

Abb. 13: Formularbasiertes Beteiligungsmodul "light"

Nach der Attributabfrage wird das Kartenfenster verkleinert, das/die ausgewählte(n) Objekt(e) rot markiert und die dazugehörigen Attribute aufgezeigt. Innerhalb diese Attribute besteht die Möglichkeit ein Link anzuklicken, der das Formular öffnet. Die automatisch übertragene Objekt-ID ermöglicht den Auswertern später eine eindeutige Zuordnung der in das Textfeld eingetragenen Anmerkungen, an die eingegebene Emailadresse wird die Stellungnahme der Stadt verschickt. Die Kommunikationswege werden verkürzt.

Diese als Übergangslösung angedachte Variante der Beteiligung erwies sich als sehr anwenderfreundlich, objektbezogene Anmerkungen können so sehr gut und schnell übermittelt werden. Sobald jedoch ergänzende Anmerkungen abgegeben werden sollen, empfielt es sich das nun alternativ eingesetzte Kartenbeteiligungsmodul zu nutzen, da hier verbale Umschreibungen (z.B. nördlich des Grabens..) durch direktes Kartieren vermieden werden können.

#### **3.3 Kartenbeteiligungsmodul**

Nach der erfolgreichen Anmeldung am CMS besteht die Möglichkeit das Modul auf zweierlei Arten zu starten. Die erste Variante übernimmt den aktuellen Kartenausschnitt, speichert diese Graphik zusammen mit Zusatzinformationen (Datum, Uhrzeit, aktive Layer, Koordinaten, etc.) in einer persönlichen Datenbanktabelle.

Dem Nutzer stehen hier folgende Optionen zur Verfügung:

- Bearbeiten,
- Löschen,
- Ausdruck,
- Übermitteln der Daten.

Stehen mehrere Anmerkungen innerhalb dieser Datenbank zur Verfügung, können diese auch in der Gesamtheit gelöscht, gedruckt oder übermittelt werden.

Zur Bearbeitung eines Datensatzes wird das Java-Applet gestartet und die Graphik in das Kartenfenster übernommen. Um auch diese Funktion intuitiv benutzbar zu machen, stehen eingeschränkte Graphikfunktionen zur Auswahl. Linien, Polygone, Punkte oder Freihand-zeichnungen können in max 4 unterschiedlichen Strichstärken und vier Farben in die Karte eingezeichnet werden.

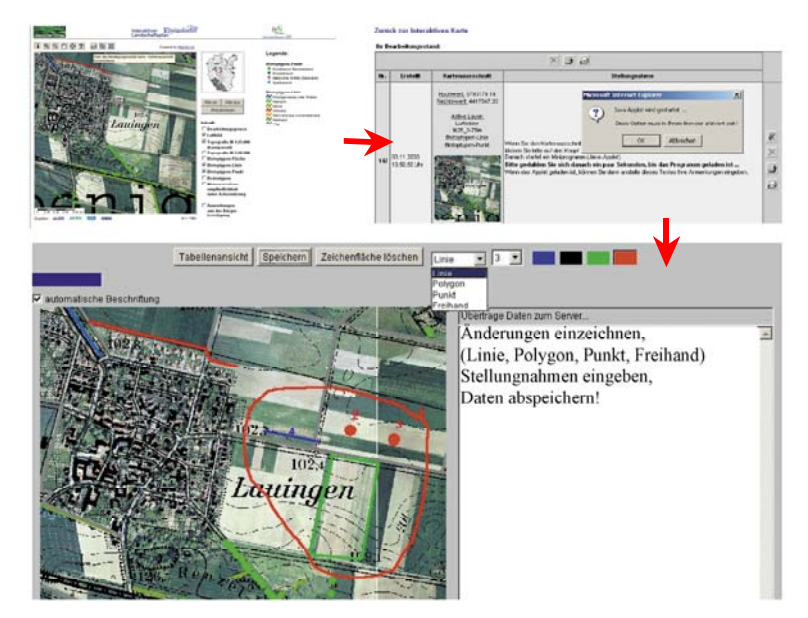

Abb. 14: Kartenbeteiligungsmodul

Mehrere Einzeichnungen können mit einer Autolabelfunktion durchnummeriert und im Textfenster mit den Anmerkungen ergänzt werden. "Speichern" und zurück in die "Tabellenansicht" bewirkt eine Übernahme der neuen Daten in die persönliche Datenbank.

Wird diese Bearbeitung hier unterbrochen und soll sie später fortgesetzt werden, kann durch die zweite Startvariante aus dem MapServer heraus, direkt in die bestehende persönliche Datenbank eingestiegen werden. Die Editierbarkeit der Daten endet erst durch die Übersendung der Anmerkungen an die auswertende Behörde. Nach diesem Schritt stehen die Informationen nur noch informell als Druckvorlagen zur Dokumentation bereit.

Beim Übersenden werden die Autoren gefragt, ob ihre Anmerkungen anonym oder mit dem Namen versehen im Internet veröffentlicht werden können. Die gewünschte Planungstransparenz wird erfüllt, Dritte können sich diese Anmerkungen im Internet anschauen und Doppelungen der Anmerkungen und somit der Arbeitsaufwand für die Auswerter werden minimiert.

### **3.4 Textbeteiligungsmodul**

Das Textbeteiligungsmodul basiert auf dem gleichen Prinzip wie das zuvor beschriebene Kartenbeteiligungsmodul. Es bezieht sich allerdings nicht auf das Kartenwerk, sondern auf den Fachtext des Landschaftsplans.

Da dieser zur aktuellen Projektphase noch nicht vorliegt, wird hier nur kurz beschreibend darauf eingegangen.

Berechtigte Nutzer (z.B. TÖB) können auf den digital vorliegenden Landschaftsplanfachtext zugreifen. Ein Inhaltsverzeichnis ermöglich das Vor- und Zurückblättern wie in einem Buch. Ein Markieren des jeweiligen Textabschnittes mit der linken Maustaste und anschließendes Aktivieren eines Buttons realisiert die Textübernahme in die persönliche Datenbanktabelle. Analog zum Kartenmodul erfolgt die automatische Übernahme von Kapitel und Absatznummer, um eine spätere Zuordnung zu vereinfachen. Die Eingabe der Anmerkungen erfolgt in einem separaten Textfeld.

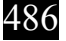

### **3.5 Auswertemodul**

Alle eingegangenen Anmerkungen gilt es nun in der auswertenden Behörde zu sammeln, zu bearbeiten und - damit die Partizipation keine "Einbahnstrasse", sondern eine Art "Kreisverkehr" darstellt - zu beantworten. Die Datenarchivierung erfolgt in einer MySQL-Datenbank.

Eine automatische Durchnummerierung der Anmerkungen, Eingangsdatum und Uhrzeit, Absenderinformationen, Text-, bzw. Kartenausschnitt mit eingezeichneten Informationen, Texteingaben werden aufgezeigt (s. Abb. 15). Den Bearbeitern stehen wieder die bekannten Optionen zur Verfügung. Zusätzlich besteht die Möglichkeit direkt aus der Datenbank auf den aktuellen Kartenausschnitt des MapServers verlinkt zu werden. Die Anmerkungen können so in einem ersten Schritt verifiziert und kontrolliert werden.

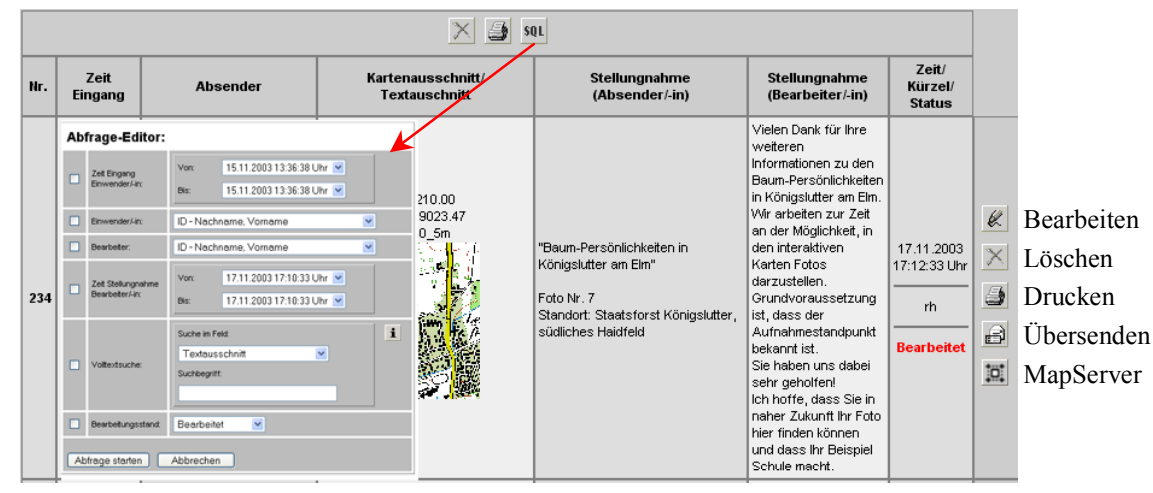

Abb. 15: Abfrage-Editor

Die Stellungnahme der Bearbeiter kann jederzeit ergänzt oder geändert werden. Ist diese per Email an den Absender der Anmerkung verschickt, wird unter das Bearbeitungsdatum und Uhrzeit der Status auf "Bearbeitet" geändert. Werden Anmerkungen hier gelöscht, erfolgt auch eine automatische Löschung des Datensatzes im MapServer.

Ein Abfrage-Editor erleichtert die spätere Auswertung nach Einwendern oder Bearbeitern, Eingangs- oder Bearbeitungszeitraum, aber auch eine Suche nach Volltext oder Bearbeitungsstand ist möglich.

### **3.6 Konfigurationsmodul**

Bewirken die Anmerkungen eine Überarbeitung der Daten, sind neben Grundkenntnissen des Geographischen Informationssystems auch Kenntnisse im Konfigurieren des MapServers gefordert. Dieses ist jedoch in vielen Bereichen nicht zu realisieren. Ein zusätzlich programmiertes Script ermöglicht daher die automatische Konfiguration der Mapfiles aus ArcGIS heraus. Ein anschließendes Copy & Paste dieser Dateien schließt den Vorgang ab.

# **4 FAZIT**

GIS und MapServer bieten die Möglichkeit einer nutzerfreundlichen Darstellung und Verbesserung der Verfügbarkeit der Planinformationen über das Internet. Darstellungs- und eingeschränkte Abfragefunktionen des GIS-Systems stehen dabei zur Verfügung. Um einen schnellen Bildaufbau der Karten im Internet zu gewährleisten, mussten die Originaldaten für das Internet optimiert werden. Trotz der Reduzierung der Auflösung eignen sich die Karten gut, um wichtige Zusatzinformationen – die im analogen Landschaftsplan nicht vorhanden sind – wiederzugeben und bilden eine wichtige Grundlage für die Kommunikation und Partizipation im Planungsprozess.

Die interaktiven Karten zum Landschaftsplan sind seit dem Februar 2003 online verfügbar und konnten während der Bestandserhebung eingesetzt werden, um Angaben zu korrigieren, Kommentare und Anregungen zu äußern. Bisherige Rückmeldungen belegen, dass die interaktiven Karten von Beteiligten und Betroffenen genutzt werden, um die Daten von zu Hause aus zu prüfen. Bemängelt wurde von Interessierten die Dauer von Datenübertragungen. Zudem hat sich gezeigt, dass bei einer Rückmeldefunktion zu den Karten ein Formular eingesetzt werden sollte. Insbesondere für Planungslaien haben sich die digitalen Orthophotos als beliebte Zusatzinformationen bei den interaktiven Karten erwiesen. Bei der Verwendung auf den Internetseiten gilt es jedoch aus rechtlichen Gründen bestimmte Vorgaben der niedersächsischen Landesvermessung zu beachten (u. a. verringerte Auflösung, Verknüpfung mit anderen Planungsinhalten).

Das Kartenbeteiligungsmodul ist seit September 2003 auf den Internetseiten verwendbar. Da sich dieses Angebot vor allem auch an Bürger richtet, die nicht als Planungsexperten zu verstehen sind, stellt die Entwicklung der Benutzeroberfläche der interaktiven Karten einschließlich der Rückmeldefunktionen eine gestalterische Herausforderung dar. Die Oberfläche soll intuitiv zu bedienen und überschaubar sein, weshalb die Schaltflächen auf ein Minimum beschränkt und eindeutig sein müssen. Zudem werden Hilfestellungen zur Bedienung der Navigationsbuttons integriert. Die Begrifflichkeiten sollen auch für Laien verständlich sein: So wurde beispielsweise der auf fachlicher Ebene übliche Begriff "Layer" bei den interaktiven Karten durch "Inhalt" ersetzt. Anglizismen und Fachbegriffe werden so weit möglich vermieden oder erklärt.

Als Zwischenfazit und knapp ein Jahr vor Beendigung des Projektes ist festzustellen, dass Webmapping mit Open Source Software im Planungsprozess

- zu mehr Transparenz beiträgt,
- eine komfortable und ergänzende Beteiligung über das Internet ermöglicht,
- die Auswertung und das Einarbeiten der Rückmeldungen erleichtert,
- das fachübergreifende, transparente und bürgernahe Arbeiten möglich macht.

Es verbessert die Qualität des Planungsprozesses und regt die Bürgerbeteiligung an. Der modulare Aufbau der Internetplattform und die Verwendung und Entwicklung von freier Software, bieten kostengünstige Einsatzmöglichkeiten in allen Bereichen, in denen lokales Fachwissen Dritter interessant ist.

Durch den Einsatz von Open-Source Softwareentwicklungen zielt das Projekt in Zeiten leerer kommunaler Haushaltskassen auf eine Alternative zu kommerzieller Software. Die entwickelten Softwaremodule werden anderen Kommunen, die den Einsatz neuer Medien im Planungsprozess beabsichtigen, am Ende des Projekts (Dezember 2004) zur Verfügung gestellt. Mit dem interaktiven Landschaftsplan Königslutter am Elm und allen daraus entwickelten, freiverfügbaren Zusatztools, soll anderen Kommunen aber auch anderen Bereichen ein Instrument angeboten werden, das sie nach ihren Bedürfnissen anpassen und einsetzen können.

Die Open Source Software macht es möglich!

Literaturverzeichnis:

- Bill R, Zehner M. L.: Lexikon der Geoinformatik, Wichmann Verlag, 2001
- Bill R., Seuß R., Schilcher M.: Kommunale Geo-Informationssysteme, Wichmann Verlag, 2002: S. 301
- Bill R., Korduan P., Zehner M. L.: Wirtschaftliche Internet-GIS-Lösungen für Kommunen und Landkreise in Photogrammetrie, Fernerkundung, Geoinformation, E. Schweizerbart´sche Verlagsbuchhandlung, 2003 Heft 6: S. 471-480
- Friese K.-I., Hachmann R., Wolter F.E.: Content Management Systeme in der Landschaftsplanung Corp 2003: S.419-426
- Hachmann R.: Erfahrungen mit dem interaktiven Landschaftsplan Rostocker Materialien für Landschaftsplanung und Raumentwicklung, 2004 im Druck
- Hachmann R.: Kommune21e-Government, Internet und Informationstechnik, K21 Media AG, , 1/ 2004: S.30

Märker O., Salz S., Klotz A.: Kommune21e-Government, Internet und Informationstechnik, K21 Media AG, , 9/ 2003: S.18

Tiedtke S., Warren-Kretzschmar B., Hachmann R.: Landschaftsplan Stendal, Pilothafte GIS- Anwendung und -umsetzung, Stendal Oktober 2003 unveröffentlicht

Internetquellen:

http://wko.at/up/enet/aarhrl.pdf, Richtlinie 2003/35/EG des europäischen Parlaments und des Rates vom 26.Mai 2003, Stand 10.12.2003 http://www.bwa.bund.de/Redaktion/Inhalte/Downloads/aktionsprogramm-informationsgesellschaft-2006,property=pdf.pdf, Stand 11.12.2003

Links zu Projektpartnern:

Bundesamt für Naturschutz, www.bfn.de

Ingenieurgesellschaft für Planung und Informationstechnologie *entera,* www.entera.de

Universität Hannover, Institut für Landschaftspflege und Naturschutz, www.laum.uni-hannover.de/iln

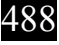